## **Changing the Default Currency**

WHMCS's multi-currency system lets clients choose from one or more currencies. On a new WHMCS installation, the system default currency is USD. If you have not generated any invoice or transaction data yet, you can change this.

For more information, see Selling in Multiple Currencies and Currencies.

## Change the default currency

**Do not** attempt to change the default currency if you already have invoice or transaction data in WHMCS.

To change the default currency:

A

- 1. Go to **Configuration > Setup Wizard** (**Help > Setup Wizard** prior to WHMCS 8.0).
- 2. Click **Next** to proceed to the step 1 of the wizard.
- 3. Select the desired country. WHMCS will attempt to assign the currency of this country.

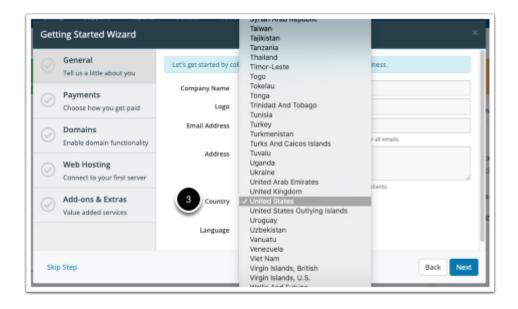

- 4. Click **Next**.
- If you haven't already used it, we recommend using <u>the **Getting Started Wizard**</u> to complete initial configuration.

- If you have previously finished your initial configuration, click **Skip Step** to proceed through the steps.
- 5. Click **Finish**.